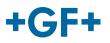

## My rConnect

## Conferencing

#### **Content:**

• <u>1. Presentation of the conferencing window</u>

### 1. Presentation of the conferencing window

The customer or the GFMS FSE could use the conference tools to exchange some information.

To be able to do that please press on the "Conferencing" tab:

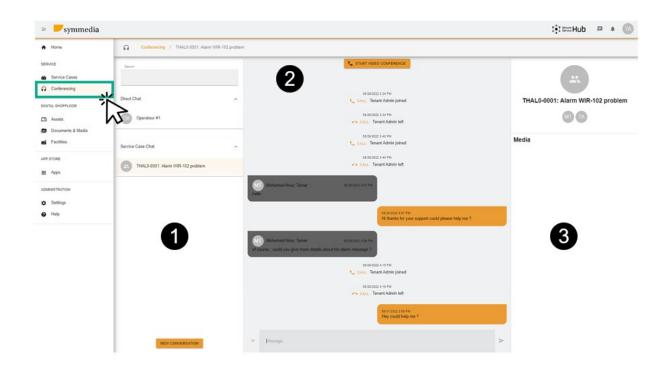

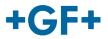

Then you will see 3 different frames:

#### Frame 1: Different chat history

| G        | Conferencing    | /  | THAL0-0001: Alarm WIR-102 pro | oblem |
|----------|-----------------|----|-------------------------------|-------|
| Search   |                 |    |                               |       |
|          |                 |    |                               | _     |
| Direct C | hat             |    |                               | ^     |
| 0#       | Operateur #1    |    |                               |       |
|          |                 |    |                               |       |
| Service  | Case Chat       |    |                               | ^     |
| -        | THAL0-0001: Ala | rm | WIR-102 problem               |       |

On the frame you can have on the title "Conferencing" on which service case this chat is linked. There is also a separation between the **Direct chat** (members of the customer's group) or inside the **Service case Chat** you can consult what was shared between tee customer and the GFMS FSE.

It is also possible to create a new conversation when you press on

NEW CONVERSATION

you will have a new window where the customer may add some person from his group

#### **New Conversation**

| Participants                   |        |   |
|--------------------------------|--------|---|
| Operateur #1 🛞                 |        | • |
| Name                           |        |   |
| Cannot be set for direct chats |        |   |
|                                | CANCEL |   |

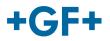

or the GFMS FSE could add anyone from his group (GFMS):

| I | New Conversation      |   |
|---|-----------------------|---|
|   | Participants          |   |
|   |                       |   |
|   | Fabian Herren         | A |
|   | Fischer Sebastian     |   |
|   | Florian Woertler      |   |
|   | Friche Pascal         |   |
|   | GFMS Service Manager  | N |
|   | GFMS Workshop Manager |   |
|   | Gelez Thibaut         | - |

To valid and launch the conversation, please press on "Create Conversation".

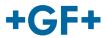

#### Frame 2: The different messages exchanged on this chat

|                                                                           | START VIDEO CONFERENCE                                                   |
|---------------------------------------------------------------------------|--------------------------------------------------------------------------|
|                                                                           |                                                                          |
|                                                                           |                                                                          |
|                                                                           | 08/29/2022 3:34 PM                                                       |
|                                                                           | 📞 CALL: Tenant Admin joined                                              |
|                                                                           | 08/29/2022 3:34 PM                                                       |
|                                                                           | CALL: Tenant Admin left                                                  |
|                                                                           | 08/29/2022 3:40 PM                                                       |
|                                                                           | 📞 CALL: Tenant Admin joined                                              |
|                                                                           | 08/29/2022 3:40 PM                                                       |
|                                                                           | 🚗 CALL: Tenant Admin left                                                |
|                                                                           |                                                                          |
| Mohamed-Nour, Tamer<br>hello                                              | 08/29/2022 4.07 PM                                                       |
|                                                                           | 09/29/2022 4:07 PM<br>Hii thanks for your support could please help me ? |
| Mohamed-Nour, Tamer                                                       |                                                                          |
| MT Mohamed-Nour, Tamer<br>of course , could you give more details about 1 |                                                                          |
|                                                                           |                                                                          |
|                                                                           | 08/29/2022 4:15 PM                                                       |
|                                                                           | CALL: Tenant Admin joined                                                |
|                                                                           | 08/29/2022 4:16 PM                                                       |
|                                                                           | 🦟 CALL: Tenant Admin left                                                |
|                                                                           |                                                                          |
|                                                                           | Hey could help me ?                                                      |
|                                                                           |                                                                          |
| + Message                                                                 | >                                                                        |
| เพื่อราสมือ                                                               |                                                                          |

On this frame, it is possible to see all the exchange between the customer and the GFMS FSE.

It is also possible to start a "Video Conference" just by pressing

on **START VIDEO CONFERENCE** a new window appears

#### **GF Machining Solutions**

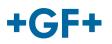

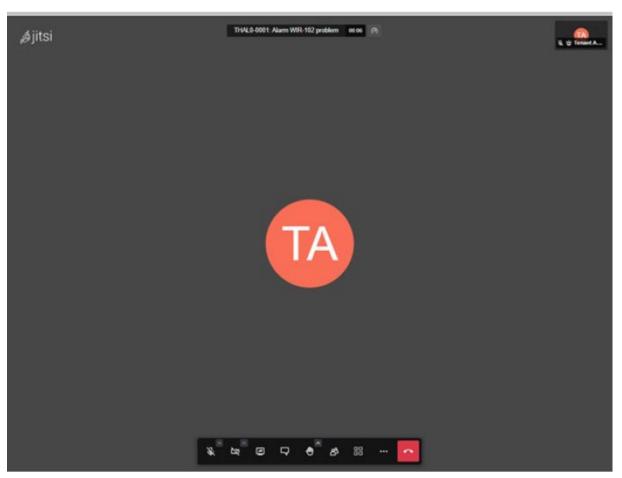

To have more information about this tool please follow the next link.

It is also possible to share a whiteboard of a file; press on the "+" + button and then choose:

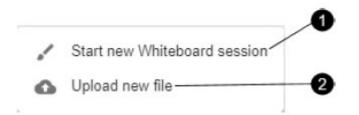

#### 1. Whiteboard session:

A new window appears and you can use it to share all kind of schema or if you need to draw something.

# +GF+

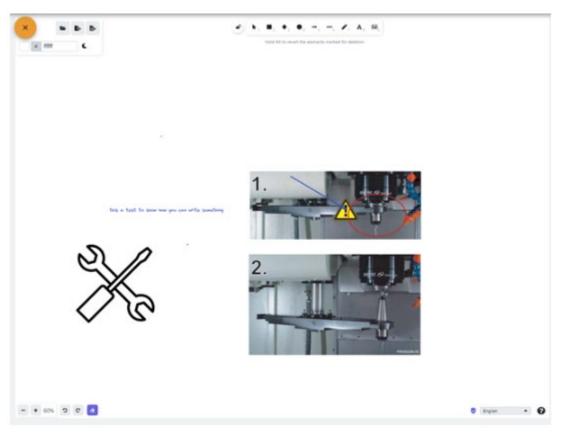

#### 2. Upload new file

You have the possibility to share some file, as you can see it on the next picture it is possible to choose file and then press on the upload button.

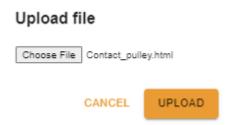

Then you will see the file uploaded on the third frame and to consult it you just have to click on it.

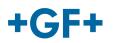

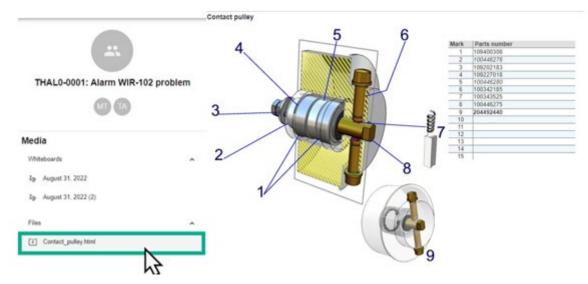

Frame 3: Details about the chat content

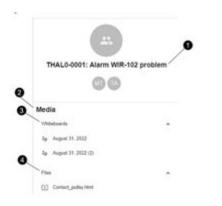

- 1. The name of the service case
- 2. Information inside the media
- 3. All the whiteboards exchanged on this chat
- 4. All the files shared using the Conferencing tool